Документ подписан простой электронной подписью Информация о владельце: ФИО: Баламирзоев Назим Лионинсистерство науки и высшего образования Российской Федерации Должность: Ректор Дата подписания: 03.06.2ФТБОУ6ВО «Дагестанский государственный технический университет» Уникальный программный ключ: 5cf0d6f89e80f49a334f6a4ba58e91f3326b9926

## ФОНД ОЦЕНОЧНЫХ СРЕДСТВ

по дисциплине

## МДК.01.01 Разработка программных модулей

специальность

09.02.07 Информационные системы и программирование

квалификация

уровень образования

СПО на базе основного общего образования/ среднего общего образования

программист

Разработчик Подпись

Айгумов Т.Г., к.э.н., доцент

Фонд оценочных средств обсужден на заседании кафедры ПОВТиАС

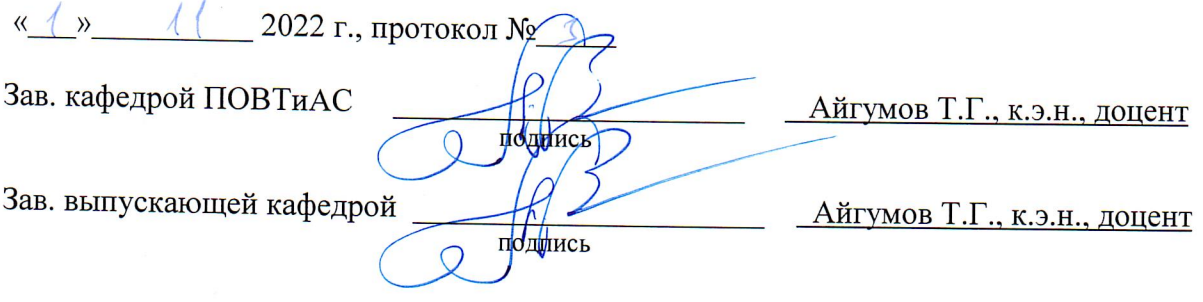

г. Махачкала - 2022

# **СОДЕРЖАНИЕ**

<span id="page-1-0"></span>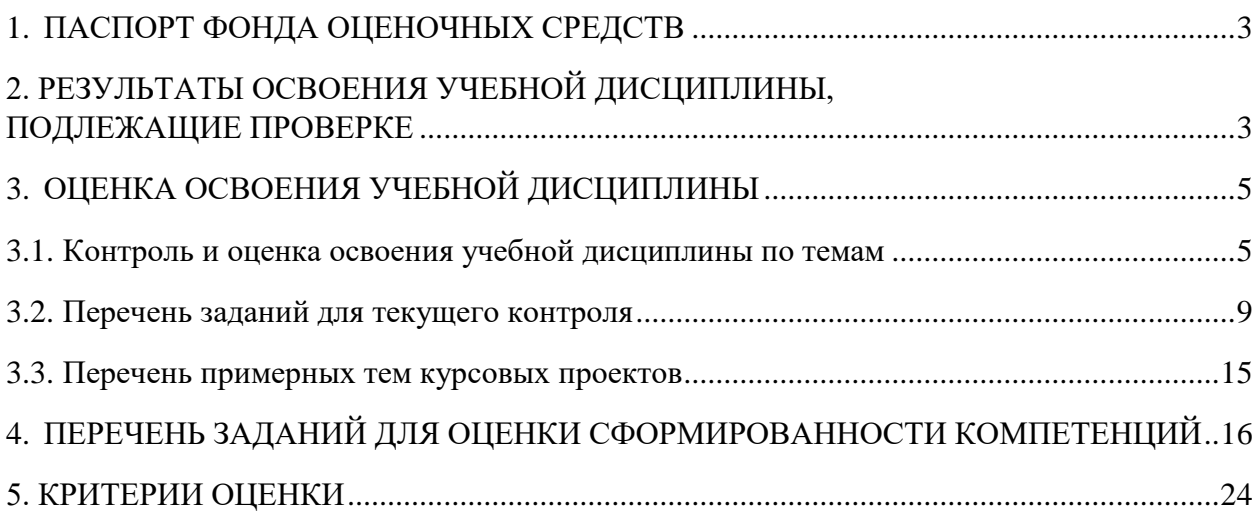

## **1. ПАСПОРТ ФОНДА ОЦЕНОЧНЫХ СРЕДСТВ**

Фонд оценочных средств (ФОС) является неотъемлемой частью рабочей программы дисциплины МДК.01.01 «Разработка программных модулей» и предназначен для контроля и оценки образовательных достижений, обучающихся (в т.ч. по самостоятельной работе студентов, далее – СРС), освоивших программу данной дисциплины.

Целью фонда оценочных средств является установление соответствия уровня подготовки обучающихся требованиям ФГОС СПО по специальности 09.02.07 Информационные системы и программирование.

Рабочей программой дисциплины МДК.01.01 «Разработка программных модулей» предусмотрено формирование следующих профессиональных компетенций:

1) ПК 1.1 Формировать алгоритмы разработки программных модулей в соответствии с техническим заданием;

2) ПК 1.2 Разрабатывать программные модули в соответствии с техническим заданием;

3) ПК 1.3 Выполнять отладку программных модулей с использованием специализированных программных средств.

Формами аттестации по учебной дисциплине являются курсовой проект и экзамен.

## <span id="page-2-0"></span>**2. РЕЗУЛЬТАТЫ ОСВОЕНИЯ УЧЕБНОЙ ДИСЦИПЛИНЫ, ПОДЛЕЖАЩИЕ ПРОВЕРКЕ**

В результате аттестации по учебной дисциплине осуществляется комплексная проверка следующих знаний, умений, практического опыта, а также динамика формирования профессиональных компетенций.  $T_0$ б $\overline{t}$ 

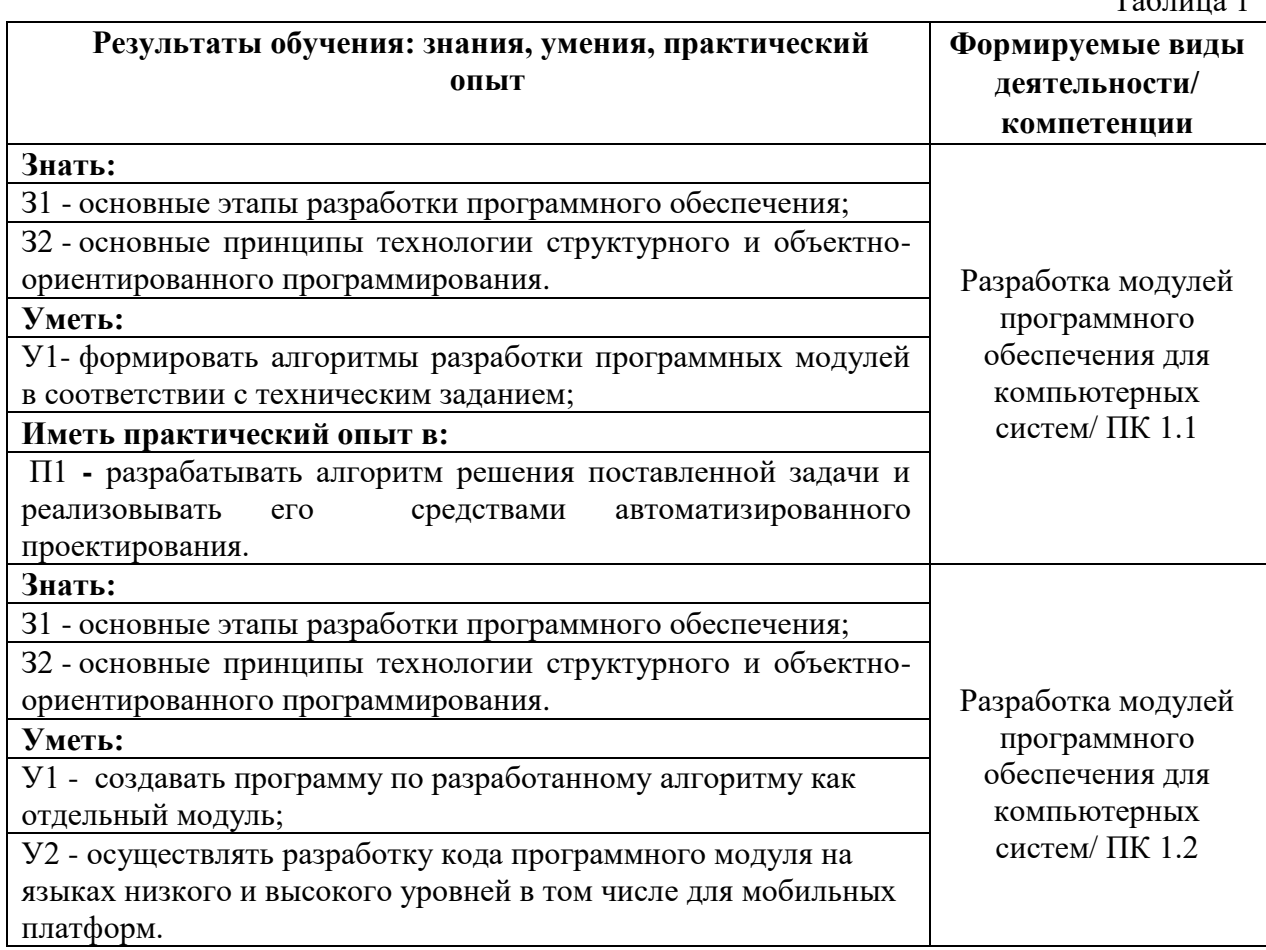

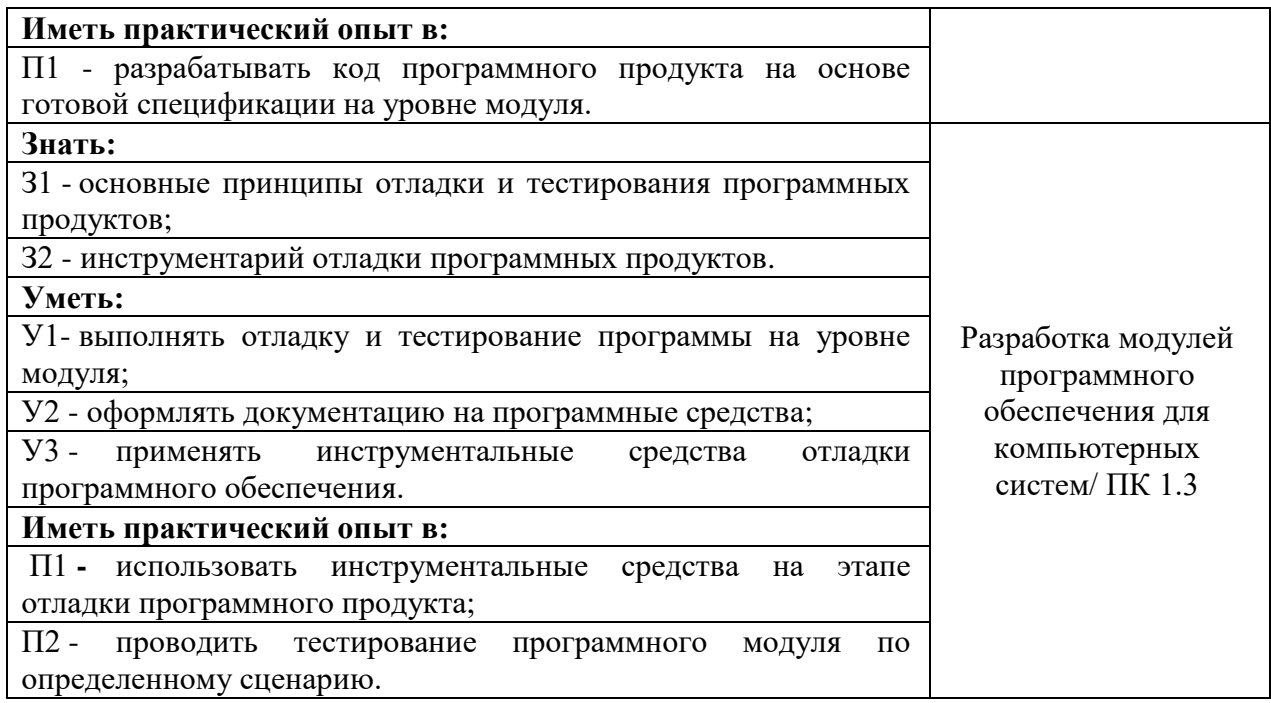

# **3. ОЦЕНКА ОСВОЕНИЯ УЧЕБНОЙ ДИСЦИПЛИНЫ**

## **3.1. Контроль и оценка освоения учебной дисциплины по темам**

Предметом оценки служат знания, умения и практический опыт, предусмотренные ФГОС СПО, направленные на формирование профессиональных компетенций.

Таблица 3

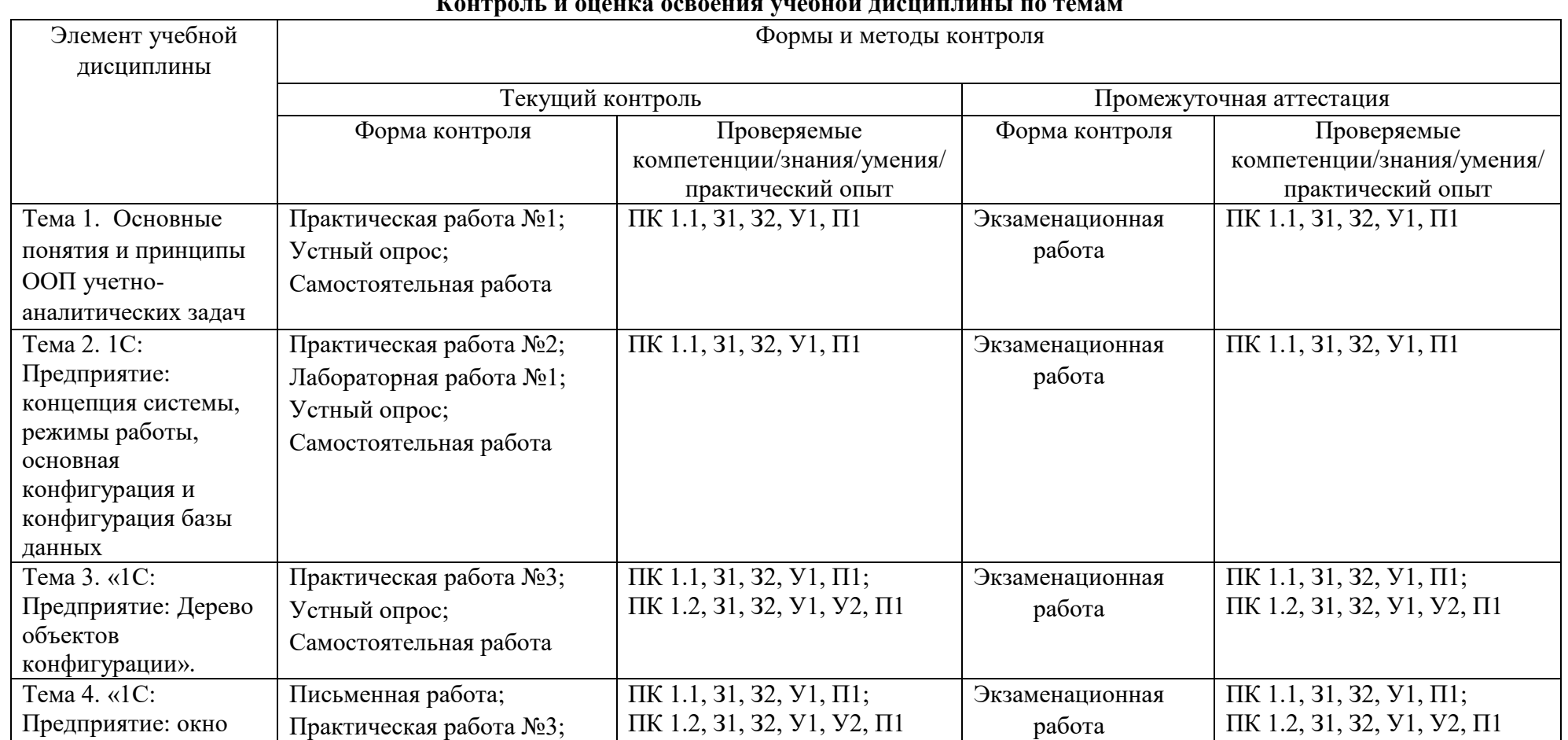

## <span id="page-4-0"></span>**Контроль и оценка освоения учебной дисциплины по темам**

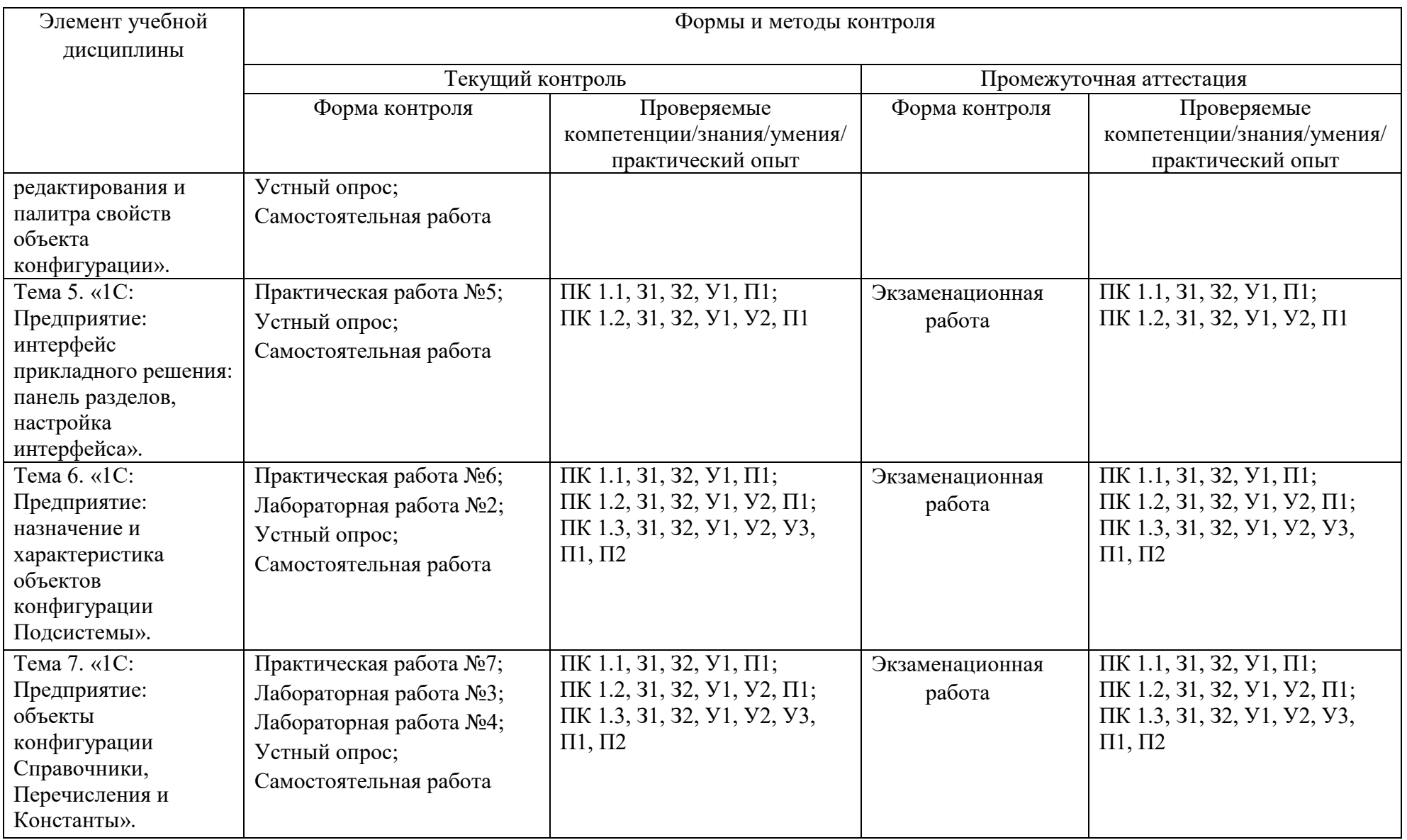

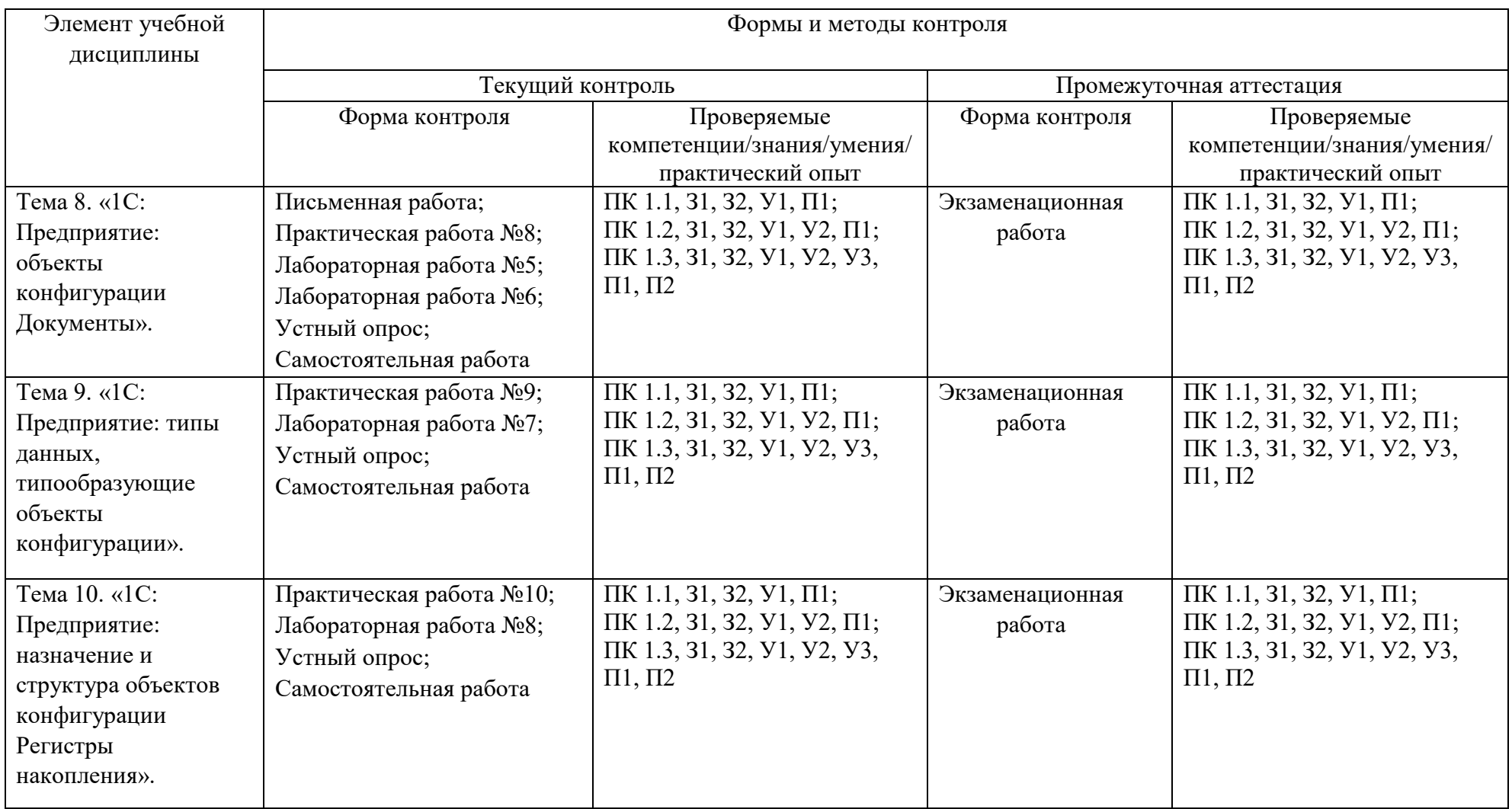

<span id="page-7-0"></span>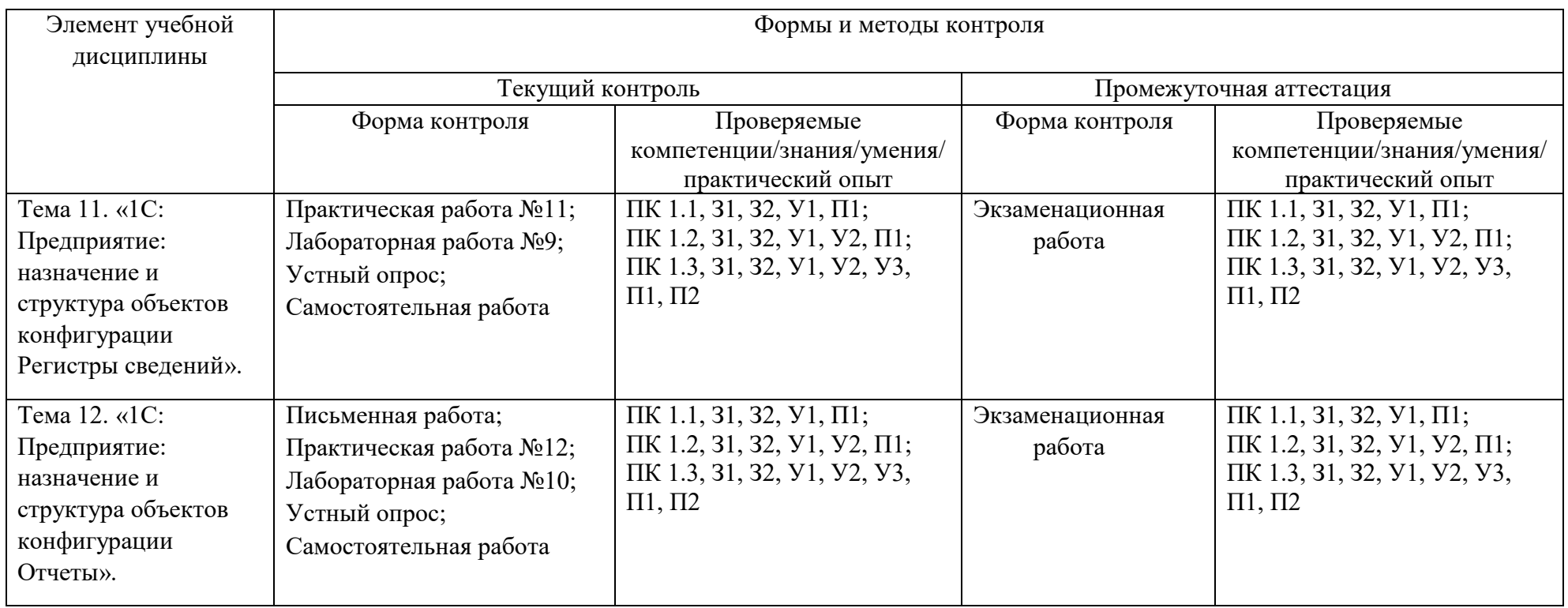

### **3.2. Перечень заданий для текущего контроля**

## <span id="page-8-1"></span><span id="page-8-0"></span>*Формируемая компетенция: ПК 1.1*

#### **Перечень заданий закрытого типа**

Задание №1. Какое максимальное количество реквизитов документа позволяет определить система 1С:Предприятие 8?

- а) 5 реквизитов;
- б) 10 реквизитов;
- в) 20 реквизитов;
- г) количество реквизитов документа не ограничено.

Задание №2. Какой вид конструктора позволяет создать типовое средство визуализации данных, указать поля, назначить источники данных и т. д.?

- а) конструктор движений регистров;
- б) конструктор запросов;
- в) конструктор форм объектов конфигурации;
- г) конструктор печати.

#### Задание №3. Сопоставьте пиктограммы и команды конфигуратора 1С.

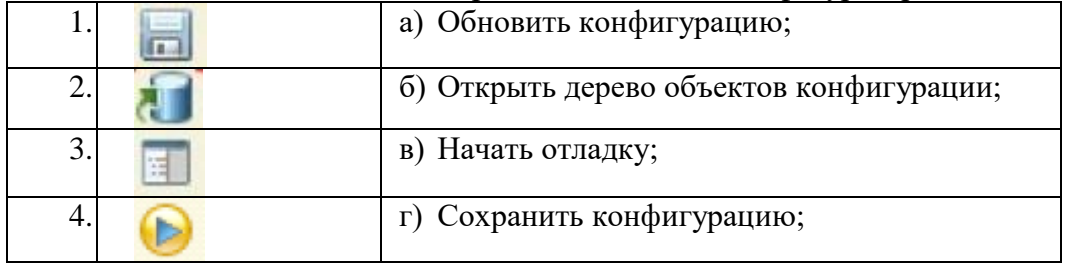

### Задание №4. Сопоставьте экранные формы и названия встроенных инструментов разработки конфигураций в системе 1С.

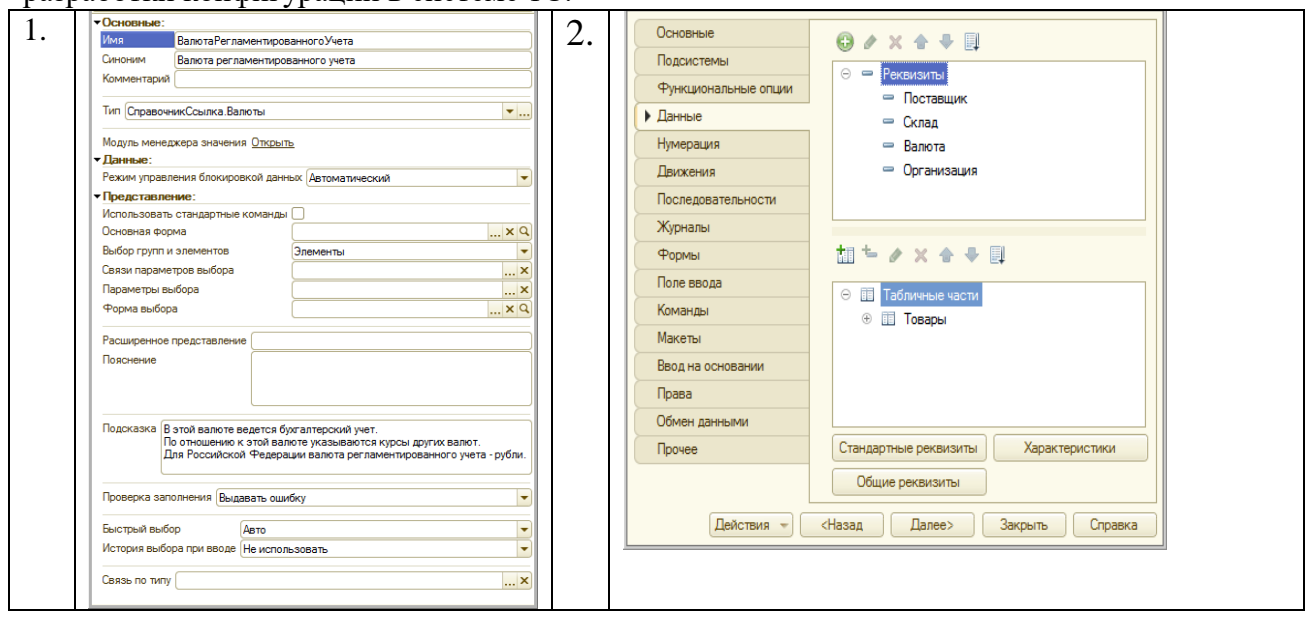

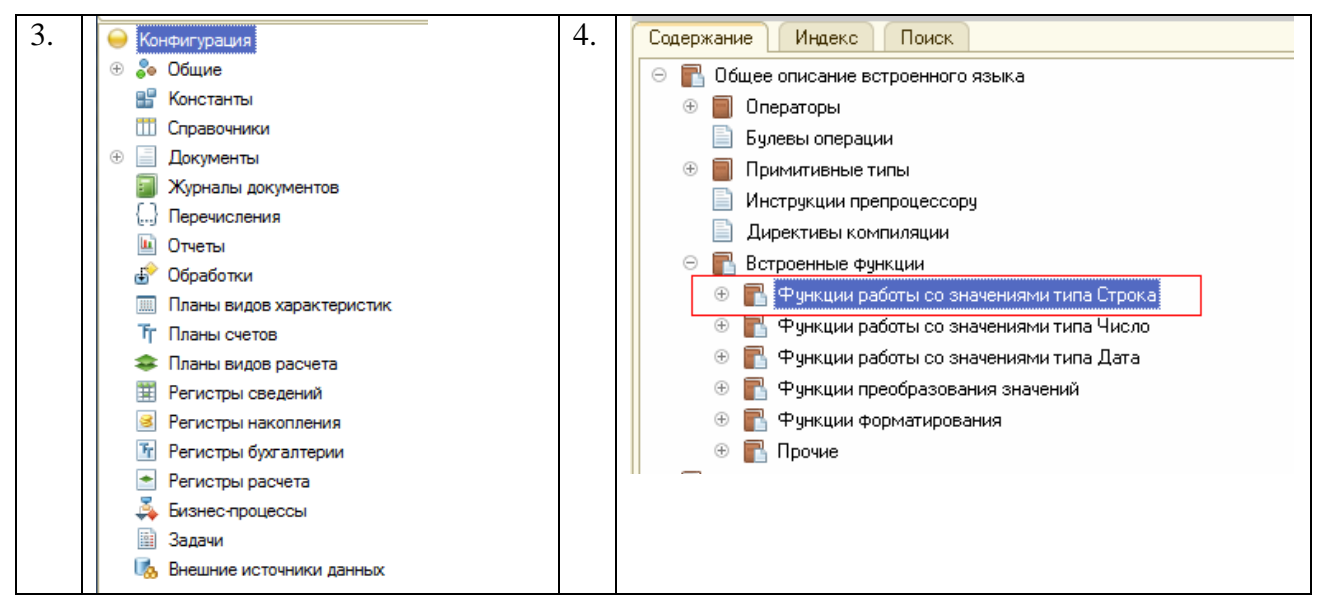

а) окно редактирования объекта конфигурации;

б) палитра свойств объекта конфигурации;

в) синтакс-помощник;

г) дерево объектов конфигурации.

Задание №5. Установите правильную последовательность этапов технологического процесса создания новой информационной базы (ИБ) для разработки прикладного решения в системе 1С:Предприятие.

а) Нажать кнопку «Готово». Откроется список ИБ с новой базой; Запустить ИБ в режиме «Конфигуратор». Нажать кнопку «Конфигуратор»;

б) В окне «Добавление информационной базы/группы» выбрать пункт «Создание новой информационной базы». Нажать кнопку «Далее»;

в) Запустить программу «1С:Предприятие». Откроется окно со списком ИБ 1С. Нажать кнопку «Добавить»;

г) Указать наименование ИБ. Нажать кнопку «Далее». Указать каталог ИБ. Нажать кнопку «Далее»;

д) Выбрать пункт «Создание новой информационной базы без конфигурации …». Нажать кнопку «Далее»;

#### **Перечень заданий открытого типа**

Задание №1. Какие объекты метаданных служат для описания в информационной базе таких сущностей, как товары, контрагенты, валюты, склады?

Задание №2. Какие объекты метаданных служат предназначены для описания в информационной базе таких сущностей как счета, накладные, заказы и пр.?

Задание №3. Какие объекты метаданных "отвечают" за учет движений ресурсов (финансов, товаров, материалов и т.д.)?

Задание №4. Дополните определение: «Информационная .... - место хранения всех данных по учету в одной или нескольких организациях, характеризуемое определенным адресом хранения».

Задание №5. Дополните предложение: «Состав закладок и набор управляющих элементов на однотипных закладках окна редактирования объекта конфигурации может меняться в зависимости от типа …. ».

### **Перечень заданий закрытого типа**

Задание №1. Сколько типов данных станет доступным разработчику после создания в конфигурации объекта нового справочника?

- а) 5;
- б) 3;
- в) 6;
- г) 4;

Задание №2. Какое выражение нужно написать в программном коде предопределенной процедуры (например, "ОбработкаПроведения") для отмены неявной транзакции?

- а) Отказ = Ложь;
- б) Отказ = Да;
- в) Отказ = Истина;
- г) Отказ = Нет.

Задание №3. Сопоставьте названия директив компиляции в 1С и их краткие характеристики.

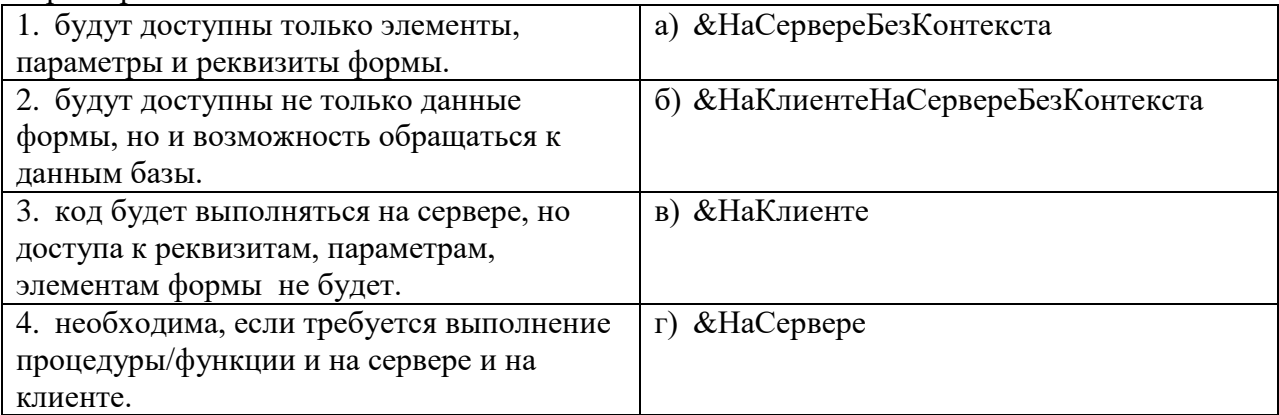

Задание №4. Сопоставьте названия закладок окна редактирования ОК Регистры сведений и их представление разработчику конфигурации.

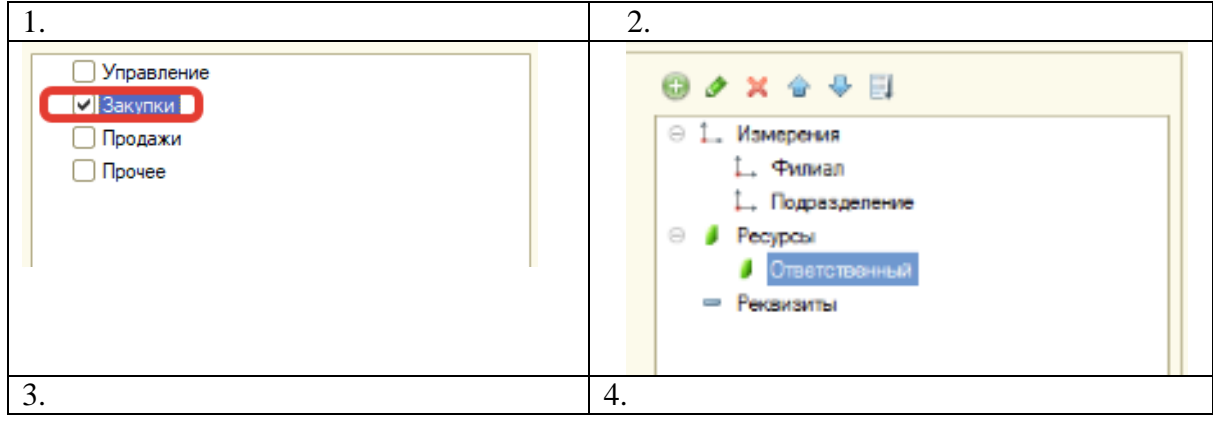

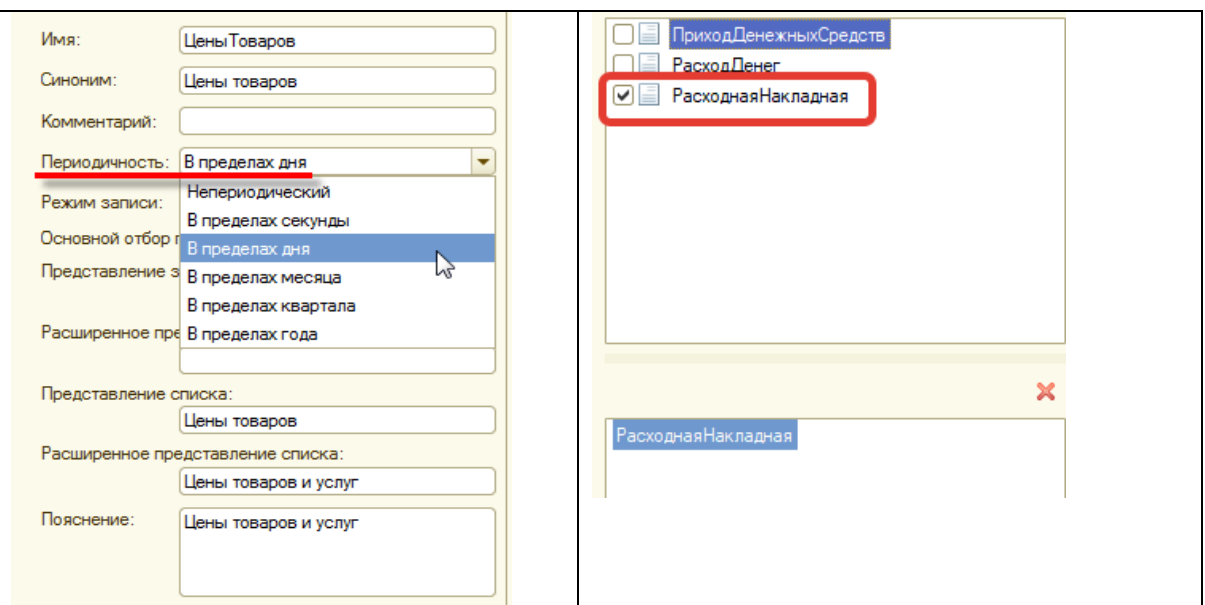

- а) Основные
- б) Данные;
- в) Регистраторы;
- г) Подсистемы.

Задание №5. Установите правильную последовательность разделов программного модуля (за исключением структуры общего модуля)?

- а) раздел основной программы.
- б) раздел описания процедур и функций;
- в) раздел объявления переменных;

#### **Перечень заданий открытого типа**

Задание №1. Какую первую команду в конфигураторе выполняет разработчик сразу после создания информационной базы?

Задание №2. Какое свойство объекта конфигурации предназначено для хранения альтернативного наименования объекта конфигурации, которое будет показано пользователю в режиме 1С:Предприятие?

Задание №3. Какое ключевое слово необходимо написать в конце строки объявления для того, чтобы переменная, процедура или функция были доступны в других модулях (в соответствии с контекстом использования модулей)?

Задание №4. Вставьте пропущенное слово: «Для объявления переменных в 1С используется ключевое слово …. »

Задание №5. Вставьте пропущенное слово в определение: « … компиляции - это специальные ключевые слова, позволяющие указать платформе, в каком контексте необходимо выполнить процедуру или функцию».

## *Формируемая компетенция: ПК 1.3*

## **Перечень заданий закрытого типа**

Задание №1. Как называется инструмент, который помогает разработчику ускорить ввод

текста программного кода и избежать ошибок и опечаток?

- а) контекстная подсказка;
- б) синтакс-помощник;
- в) отладчик;
- г) редактор.

Задание №2. Какому встроенному инструменту разработки соответствует окно, приведенная на рисунке?

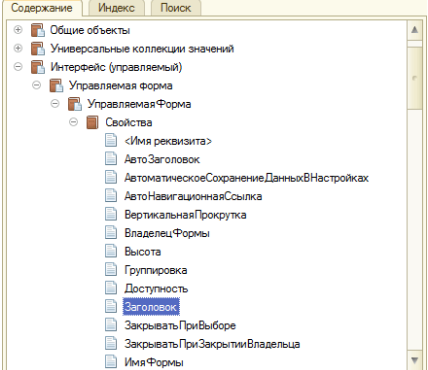

- а) конструктору движений;
- б) синтакс-помощнику;
- в) палитре свойств;
- г) схеме компоновки данных.

Задание №3. Сопоставьте пиктограммы и названия команд отладки программных приложений 1С.

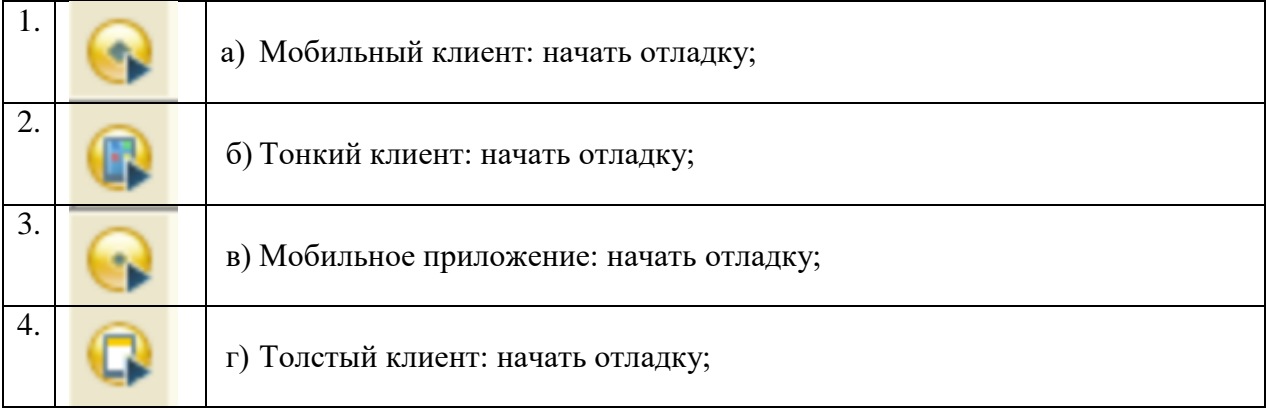

Задание №4. Сопоставьте названия и краткие характеристики программных модулей 1С.

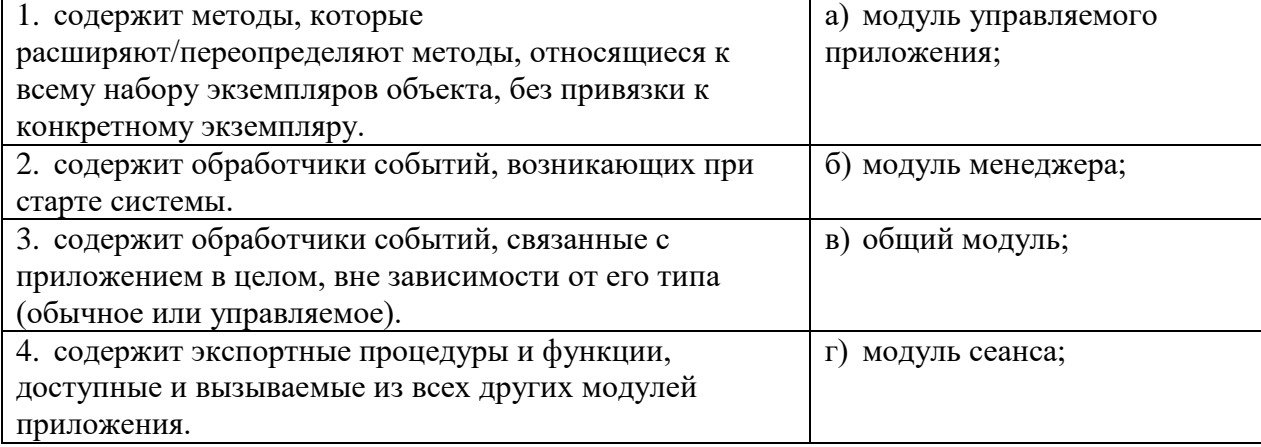

Задание №5. Установите правильную последовательность строк предложенного программного кода обработки исключения в языке 1С.

| № строки кода | Оператор языка 1С                                              |
|---------------|----------------------------------------------------------------|
|               | Файл = ОткрытьФайл(ИмяФайла);                                  |
|               | Исключение                                                     |
|               | Попытка                                                        |
| 4.            | $C$ трока = Файл. Прочитать();                                 |
|               | КонецПопытки;                                                  |
| 6.            | Сообщить («Файл не удалось открыть: не существует или нет прав |
|               | $\alpha$ доступа»);                                            |

#### **Перечень заданий открытого типа**

Задание №1. Какой командой через меню конфигуратора можно вызвать форму «Вычислить выражение»?

Задание №2. Какой текст ошибки платформа 1С выдаст, если в имени переменной допущена опечатка?

Задание №3. Какое сообщение увидит пользователь при выполнении данного фрагмента программы?

Попытка

```
 Попытка
     a = 1/0:
    Исключение
      Сообщить("Конкретная ошибка");
    КонецПопытки;
Исключение
```
 Сообщить("Общая ошибка"); КонецПопытки;

Задание №4. Вставьте пропущенное слово: «Точка … – это точка, прерывающая выполнение программы и производящая вызов отладчика в том месте, в котором она стоит».

Задание №5. Вставьте пропущенное слово в определение: « … вызовов – окно, позволяющее отслеживать вызовы процедур и функций, которые привели к вызову отладки».

#### **3.3. Перечень примерных тем курсовых проектов**

1. Разработка программных модулей на тему: «Разработка конфигурации «Учет ремонтных работ жилищно-коммунального хозяйства».

2. Разработка программных модулей на тему: «Автоматизация работы отдела службы информационно управляющих систем».

3. Разработка программных модулей на тему: «Разработка конфигурации «Взаиморасчеты с заказчиками».

4. Разработка программных модулей на тему: «Разработка конфигурации «Взаиморасчеты с поставщиками».

5. Разработка программных модулей на тему: «Разработка конфигурации «Управление запасами».

6. Разработка программных модулей на тему: «Разработка конфигурации «Управление персоналом».

7. Разработка программных модулей на тему: «Разработка конфигурации «Предоставление рекламных услуг».

8. Разработка программных модулей на тему: «Разработка конфигурации «Транспортная доставка заказов».

9. Разработка программных модулей на тему: «Разработка конфигурации «Запасысклад (оприходование товаров)».

10. Разработка программных модулей на тему: «Разработка конфигурации «Ежедневный складской учет».

11. Разработка программных модулей на тему: «Разработка конфигурации «Покупка сырья и материалов».

12. Разработка программных модулей на тему: «Разработка конфигурации «Планирование закупок».

13. Разработка программных модулей на тему: «Разработка конфигурации «Учет предоставляемых услуг салоном красоты».

14. Разработка программных модулей на тему: «Разработка конфигурации «Учет предоставляемых гостиничных услуг».

15. Разработка программных модулей на тему: «Разработка конфигурации «Учет аптечных товаров».

16. Разработка программных модулей на тему: «Разработка конфигурации «Нотариальная контора».

17. Разработка программных модулей на тему: «Разработка конфигурации «Агентство недвижимости».

18. Разработка программных модулей на тему: «Разработка конфигурации «Адвокатская контора».

19. Разработка программных модулей на тему: «Разработка конфигурации «Учет услуг фитнес-клуба».

20. Разработка программных модулей на тему: «Разработка конфигурации «Учет продаж магазина розничной торговли».

## **4. ПЕРЕЧЕНЬ ЗАДАНИЙ ДЛЯ ОЦЕНКИ СФОРМИРОВАННОСТИ КОМПЕТЕНЦИЙ**

## *Формируемая компетенция: ПК 1.1*

#### **Перечень заданий закрытого типа**

Задание №1. С помощью чего осуществляется разработка приложений в системе 1С:Предприятие 8?

- а) конфигурация;
- б) информационная база;
- в) технологическая платформа;
- г) СУБД.

Задание №2. Что разрешено разработчикам прикладных решений в системе 1С:Предприятие 8 (выберите несколько ответов)?

- а) создавать собственные прикладные решения
- б) изменять функциональность технологической платформы
- в) изменять функциональность типовых тиражных решений
- г) нет правильного ответа

Задание №3. Как называется конфигурация, предназначенная для разработчика?

- а) основная конфигурация
- б) конфигурация базы данных
- в) синтакс-помощник;
- г) конфигуратор.

Задание №4. Для какого объекта конфигурации возможен ввод предопределенных значений?

- а) документы;
- б) справочники;
- в) отчеты;
- г) регистры накопления.

Задание №5. Какое максимальное количество реквизитов документа позволяет определить система 1С:Предприятие 8?

- а) 5 пеквизитов;
- б) 10 реквизитов;
- в) 20 реквизитов;
- г) количество реквизитов документа не ограничено.

Задание №6. Какой вид конструктора позволяет создать типовое средство визуализации данных, указать поля, назначить источники данных и т. д.?

- а) конструктор движений регистров;
- б) конструктор запросов;
- в) конструктор форм объектов конфигурации;
- г) конструктор печати.

Задание №7. Сопоставьте пиктограммы и команды конфигуратора 1С.

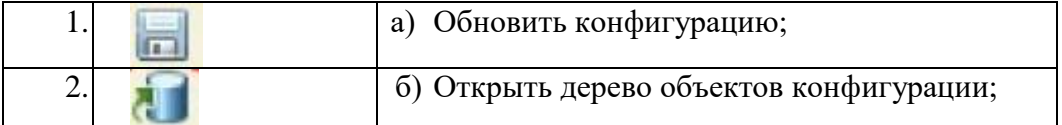

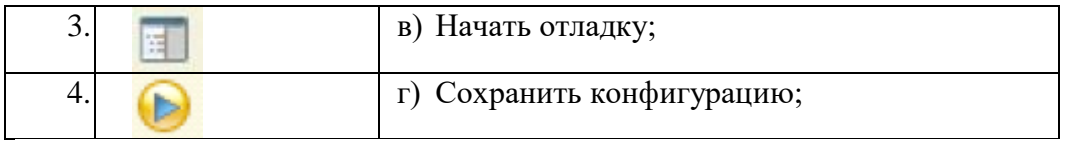

Задание №8. Сопоставьте экранные формы и названия встроенных инструментов разработки конфигураций в системе 1С.

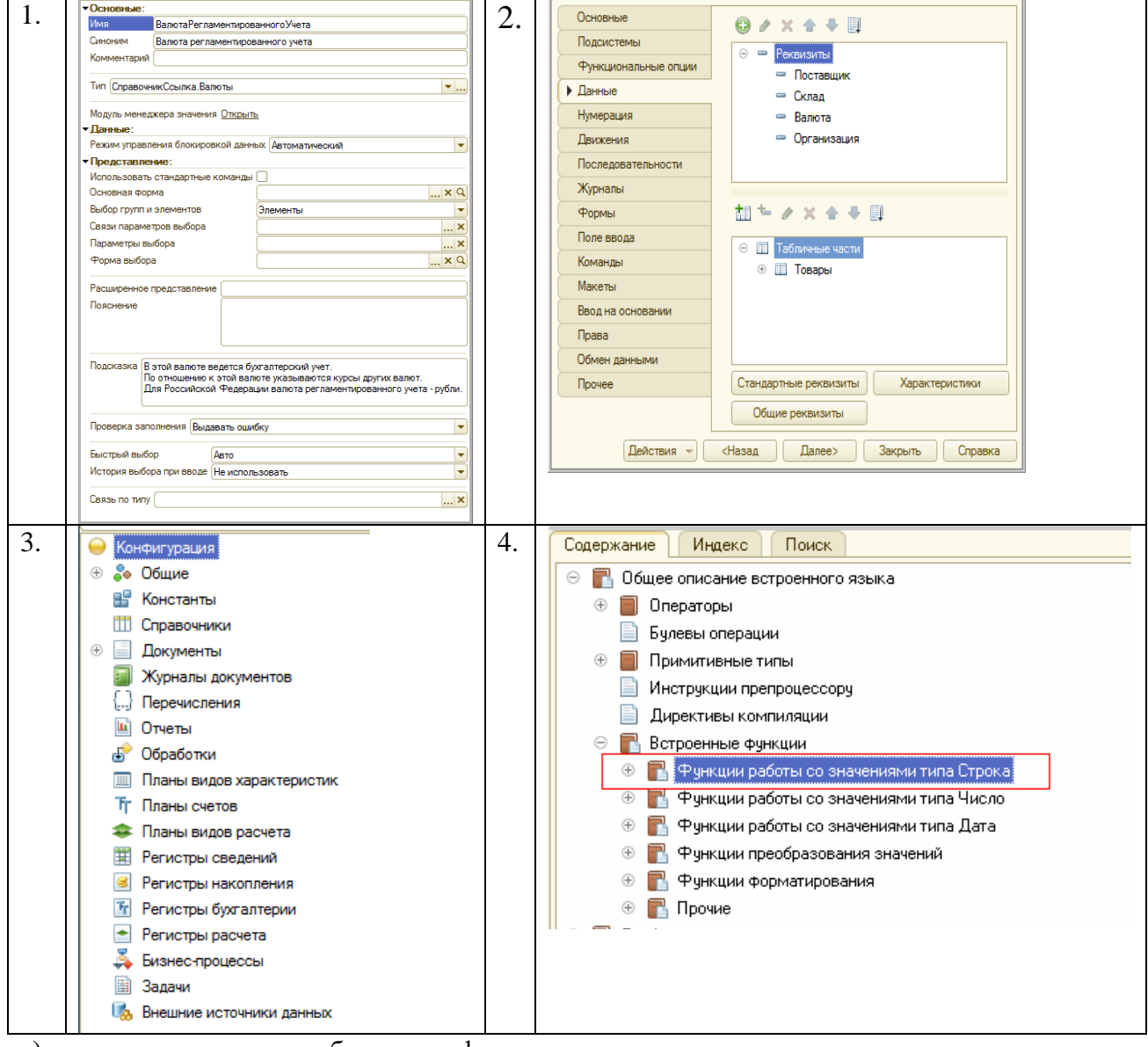

а) окно редактирования объекта конфигурации;

б) палитра свойств объекта конфигурации;

- в) синтакс-помощник;
- г) дерево объектов конфигурации.

Задание №9. Установите правильную последовательность этапов технологического процесса создания новой информационной базы (ИБ) для разработки прикладного решения в системе 1С:Предприятие.

а) Нажать кнопку «Готово». Откроется список ИБ с новой базой; Запустить ИБ в режиме «Конфигуратор». Нажать кнопку «Конфигуратор»;

б) В окне «Добавление информационной базы/группы» выбрать пункт «Создание новой информационной базы». Нажать кнопку «Далее»;

в) Запустить программу «1С:Предприятие». Откроется окно со списком ИБ 1С. Нажать кнопку «Добавить»;

г) Указать наименование ИБ. Нажать кнопку «Далее». Указать каталог ИБ. Нажать кнопку «Далее»;

д) Выбрать пункт «Создание новой информационной базы без конфигурации …». Нажать кнопку «Далее»;

Задание №10. Укажите правильную последовательность этапов процесса создания нового объекта конфигурации (ОК) Документы в режиме Конфигуратор.

а) На закладке «Данные» добавить реквизиты и табличные части нового документа;

б) В режиме конфигуратор в дереве ОК выбрать ветку Документы. Нажать кнопку «Добавить»;

в) На закладке «Подсистемы» включить новый документ в интерфейс нужной подсистемы;

г) Закрыть окно редактирования ОК;

д) На закладке «Основные» редактора ОК ввести имя и синоним нового ОК Документы.

## **Перечень заданий открытого типа**

Задание №1. Какие объекты метаданных служат для описания в информационной базе таких сущностей, как товары, контрагенты, валюты, склады?

Задание №2. Какие объекты метаданных служат предназначены для описания в информационной базе таких сущностей как счета, накладные, заказы и пр.?

Задание №3. Какие объекты метаданных "отвечают" за учет движений ресурсов (финансов, товаров, материалов и т.д.)?

Задание№4. Какие объекты метаданных предназначены для построения модели, реализующей систему двойной записи бухгалтерского учета?

Задание №5. Дополните определение: «Информационная .... - место хранения всех данных по учету в одной или нескольких организациях, характеризуемое определенным адресом хранения».

Задание №6. Дополните предложение: «Состав закладок и набор управляющих элементов на однотипных закладках окна редактирования объекта конфигурации может меняться в зависимости от типа …. ».

## *Формируемая компетенция: ПК 1.2*

#### **Перечень заданий закрытого типа**

Задание №1. Как называется обобщенно окружение программного модуля в 1С, т.е. какие ему будут доступны переменные, объекты, свойства, методы и события?

- а) сигнатура;
- б) рекурсия;
- в) контекст;
- г) среда.

Задание №2. Как называются обобщенно количественные или суммовые данные, которые хранятся в регистре накопления 1С?

а) запасы;

б) ресурсы;

в) измерения;

г) реквизиты.

Задание №3. В интерфейс скольких подсистем может быть включён новый объект конфигурации Справочники или Документы?

- а) одной определенной подсистемы;
- б) объект конфигурации существует автономно;
- в) одной и более подсистем;
- г) нет правильного ответа.

Задание №4. В каком программном модуле 1С описываются такие процедуры и функции, как "ПриНачалеРаботыСистемы", "ПриЗавершенииРаботыСистемы"?

- а) модуле формы;
- б) модуле внешнего соединения;
- в) общем модуле;
- г) модуле приложения;

Задание №5. Сколько типов данных станет доступным разработчику после создания в конфигурации объекта нового справочника?

- а) 5;
- б) 3;
- в) 6;
- г) 4;

Задание №6. Какое выражение нужно написать в программном коде предопределенной процедуры (например, "ОбработкаПроведения") для отмены неявной транзакции?

- а) Отказ = Ложь;
- б) Отказ = Да;
- в) Отказ = Истина;
- г) Отказ = Нет.

Задание №7. Сопоставьте названия директив компиляции в 1С и их краткие характеристики.

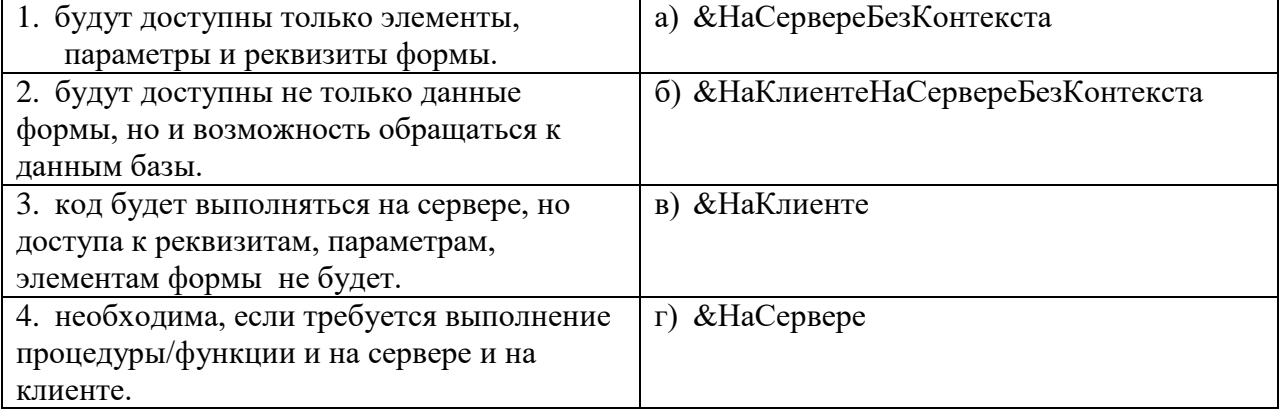

Задание №8. Сопоставьте названия закладок окна редактирования ОК Регистры сведений и их представление разработчику конфигурации.

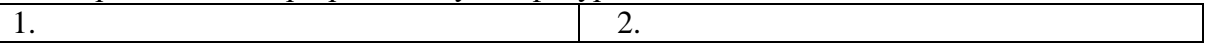

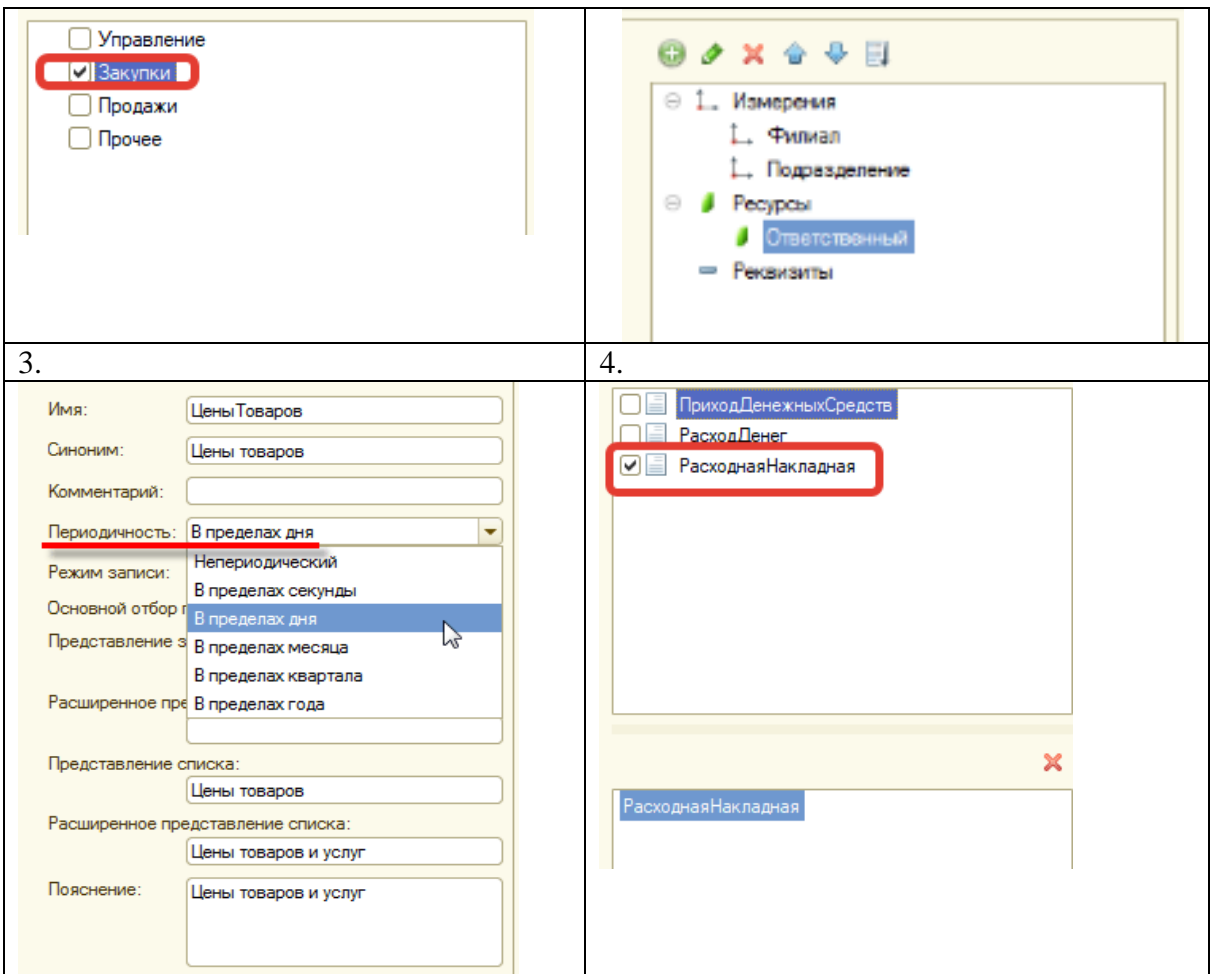

- а) Основные
- б) Данные;
- в) Регистраторы;
- г) Подсистемы.

Задание №9. Установите правильную последовательность разделов программного модуля (за исключением структуры общего модуля)?

- а) раздел основной программы.
- б) раздел описания процедур и функций;
- в) раздел объявления переменных;

Задание №10. Установите правильную последовательность создания процедуры ОбработкаПроведения() в модуле объекта документа 1С, используя редактор объекта конфигурации (ОК) Документы.

а) Нажать кнопку «ОК»;

б) В появившемся окне редактирования документа перейти на закладку Движения.

Нажать кнопку «Конструктор движений».

в) В дереве ОК выбрать ветку Документы и дважды щелкнуть левой кнопкой мыши на названии документа;

г) В окне конструктора движения регистров выбрать имя регистра, по которому формируются движения;

д) Указать тип движения регистра (приход/расход). Нажать кнопку «Заполнить выражения».

## **Перечень заданий открытого типа**

Задание №1. Какую первую команду в конфигураторе выполняет разработчик сразу после создания информационной базы?

Задание №2. Какое свойство объекта конфигурации предназначено для хранения альтернативного наименования объекта конфигурации, которое будет показано пользователю в режиме 1С:Предприятие?

Задание №3. В каком программном модуле описываются такие процедуры и функции, как "ПриЗаписи", "ПриУстановкеНовогоКода", "ПриКопировании", "ОбработкаЗаполнения" и др.?

Задание №4. Какое ключевое слово необходимо написать в конце строки объявления для того, чтобы переменная, процедура или функция были доступны в других модулях (в соответствии с контекстом использования модулей)?

Задание №5. Вставьте пропущенное слово: «Для объявления переменных в 1С используется ключевое слово …. »

Задание №6. Вставьте пропущенное слово в определение: « … компиляции - это специальные ключевые слова, позволяющие указать платформе, в каком контексте необходимо выполнить процедуру или функцию».

#### *Формируемая компетенция: ПК 1.3*

#### **Перечень заданий закрытого типа**

Задание №1. Как называется неисправность уровня конфигурации или платформы в программном коде?

- а) дефект;
- б) ошибка;
- в) исключение;
- г) брак.

Задание №2. В каком режиме 1С будет считать пользователя опытным и выдавать сообщения об ошибках с возможностью их расшифровки?

- а) режиме отладки
- б) режиме Конфигуратор;
- в) режиме 1С: Предприятие;
- г) модальном режиме.

Задание №3. Какая функция 1С возвращает описание ошибки или исключительной ситуации, возникшей в пределах действия оператора Попытка..Исключение?

- а) функция ИнформацияОбОшибке();
- б) функция ОписаниеОшибки()
- в) функция ПредставлениеОшибки();
- г) функция ОписаниеИсключения().

Задание №4. В какой строке программного кода произойдет ошибка «Задано неправильное имя атрибута структуры»?

- а) Структура.Вставить("НомерСтроки");
- б) Структура.Вставить("Номер\_Строки");
- в) Структура.Вставить("\_Строка10");

г) Структура.Вставить("10Строка").

Задание №5. Как называется инструмент, который помогает разработчику ускорить ввод текста программного кода и избежать ошибок и опечаток?

- а) контекстная подсказка;
- б) синтакс-помощник;
- в) отладчик;
- г) редактор.

Задание №6. Какому встроенному инструменту разработки соответствует окно, приведенная на рисунке?

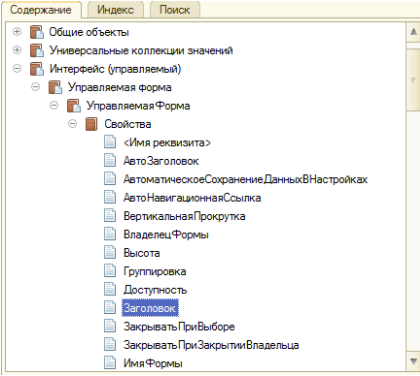

- а) конструктору движений;
- б) синтакс-помощнику;
- в) палитре свойств;
- г) схеме компоновки данных.

Задание №7. Сопоставьте пиктограммы и названия команд отладки программных приложений 1С.

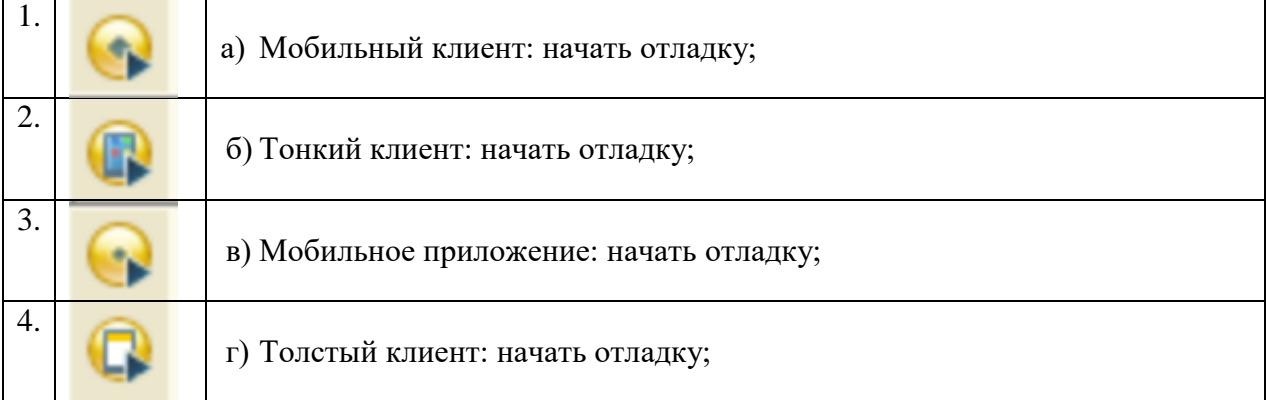

Задание №8. Сопоставьте названия и краткие характеристики программных модулей 1С.

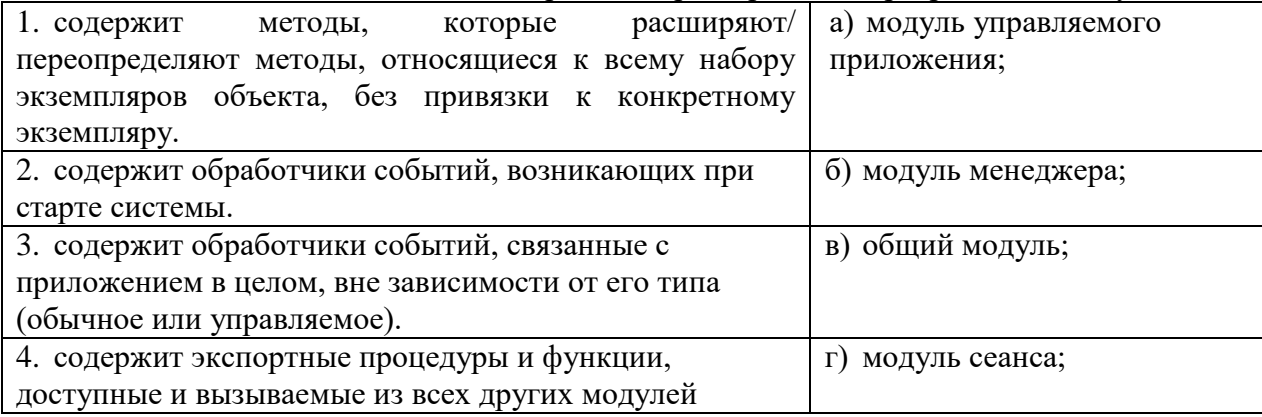

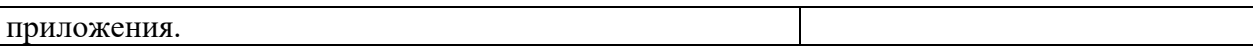

Задание №9. Установите правильную последовательность строк предложенного программного кода обработки исключения в языке 1С.

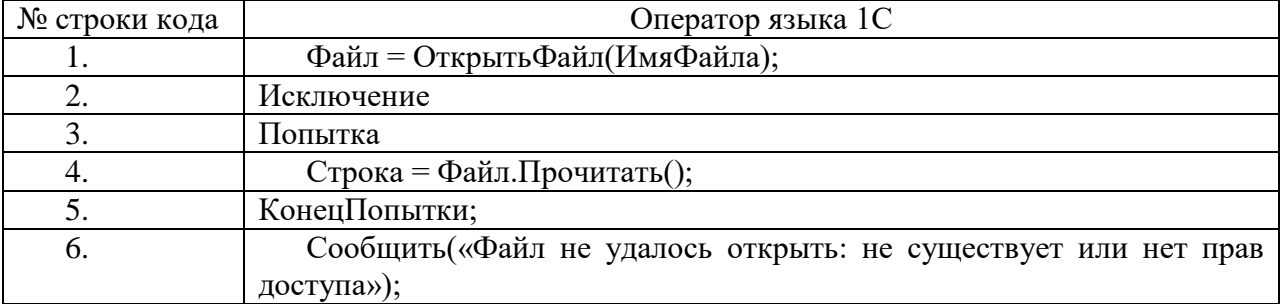

Задание №10. Установите правильную последовательность инструкций процедуры анализа ошибок в конфигураторе, которые происходили в течении работы платформы 1С. а) Нажать кнопку «Отбор»;

б) В окне конфигуратора выбрать пункт меню Администрирование-Журнал регистрации;

в) Запустить информационную базу в режиме Конфигуратор;

г) В списке происходивших ошибок кликнуть на строчку, чтобы рассмотреть конкретное сообщение подробнее.

д) Установите отбор событий только по ошибкам 1С;

## **Перечень заданий открытого типа**

Задание №1. Какой командой через меню конфигуратора можно вызвать форму «Вычислить выражение»?

Задание №2. Какой текст ошибки платформа 1С выдаст, если в имени переменной допущена опечатка?

Задание №3. Какое сообщение увидит пользователь при выполнении данного фрагмента программы?

Попытка

 Попытка  $a = 1/0$ : Исключение Сообщить("Конкретная ошибка"); КонецПопытки; Исключение Сообщить("Общая ошибка"); КонецПопытки;

Задание №4. Как называется окно, используемое для просмотра значений переменных и вычислений значений, обычно используемое при отладке приложения?

Задание №5. Вставьте пропущенное слово: «Точка … – это точка, прерывающая выполнение программы и производящая вызов отладчика в том месте, в котором она стоит».

Задание №6. Вставьте пропущенное слово в определение: « … вызовов – окно, позволяющее отслеживать вызовы процедур и функций, которые привели к вызову отладки».

## **5. КРИТЕРИИ ОЦЕНКИ**

В ФГБОУ ВО «ДГТУ» для обучающихся по образовательным программам среднего профессионального образования применяется пятибалльная шкала знаний, умений, практического опыта.

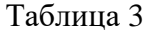

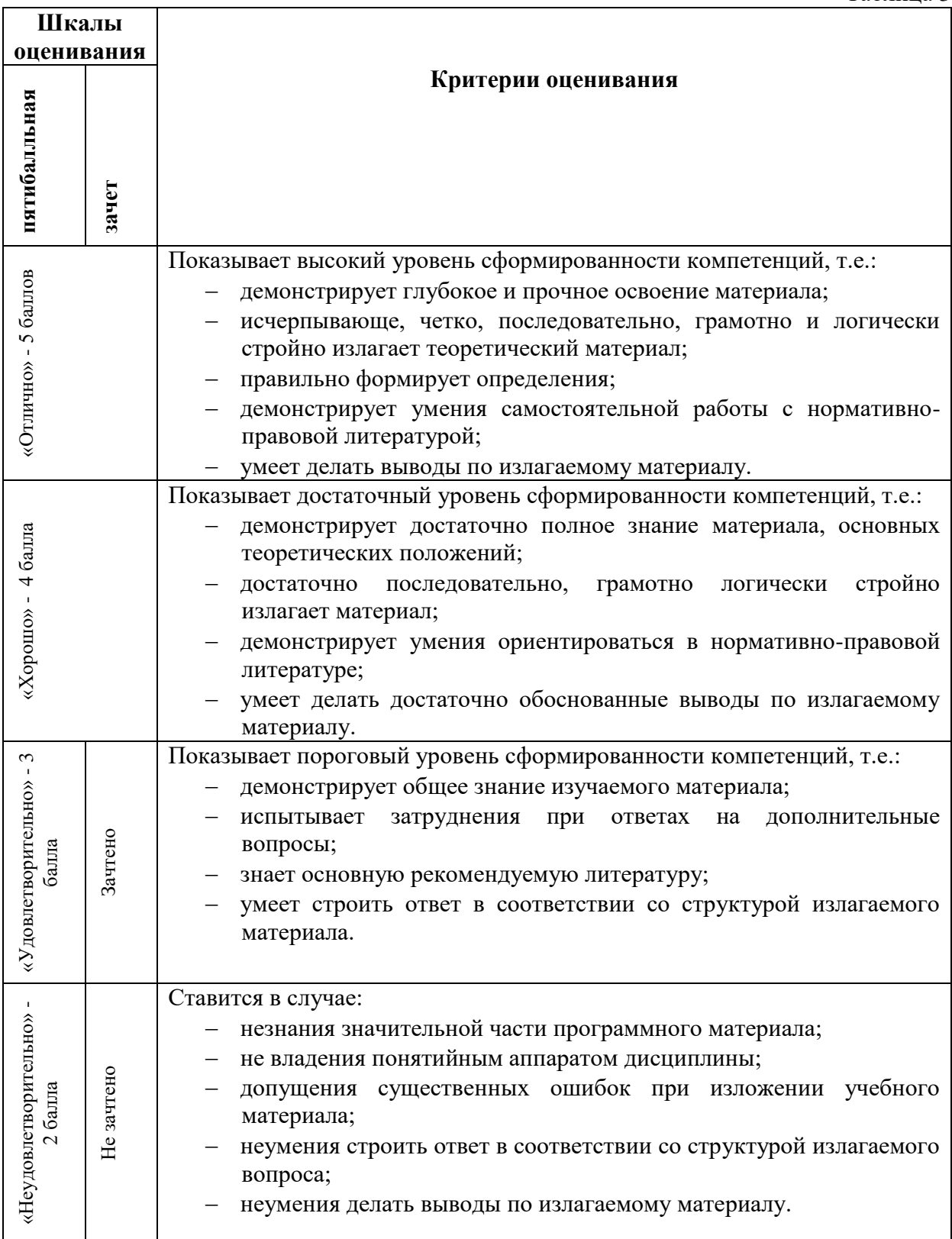

## **Критерии оценки тестовых заданий**

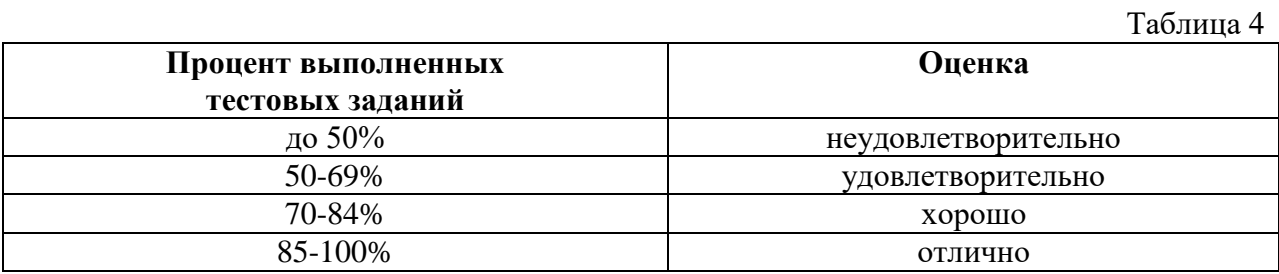

# **КЛЮЧИ К ЗАДАНИЯМ ДЛЯ ТЕКУЩЕГО КОНТРОЛЯ**

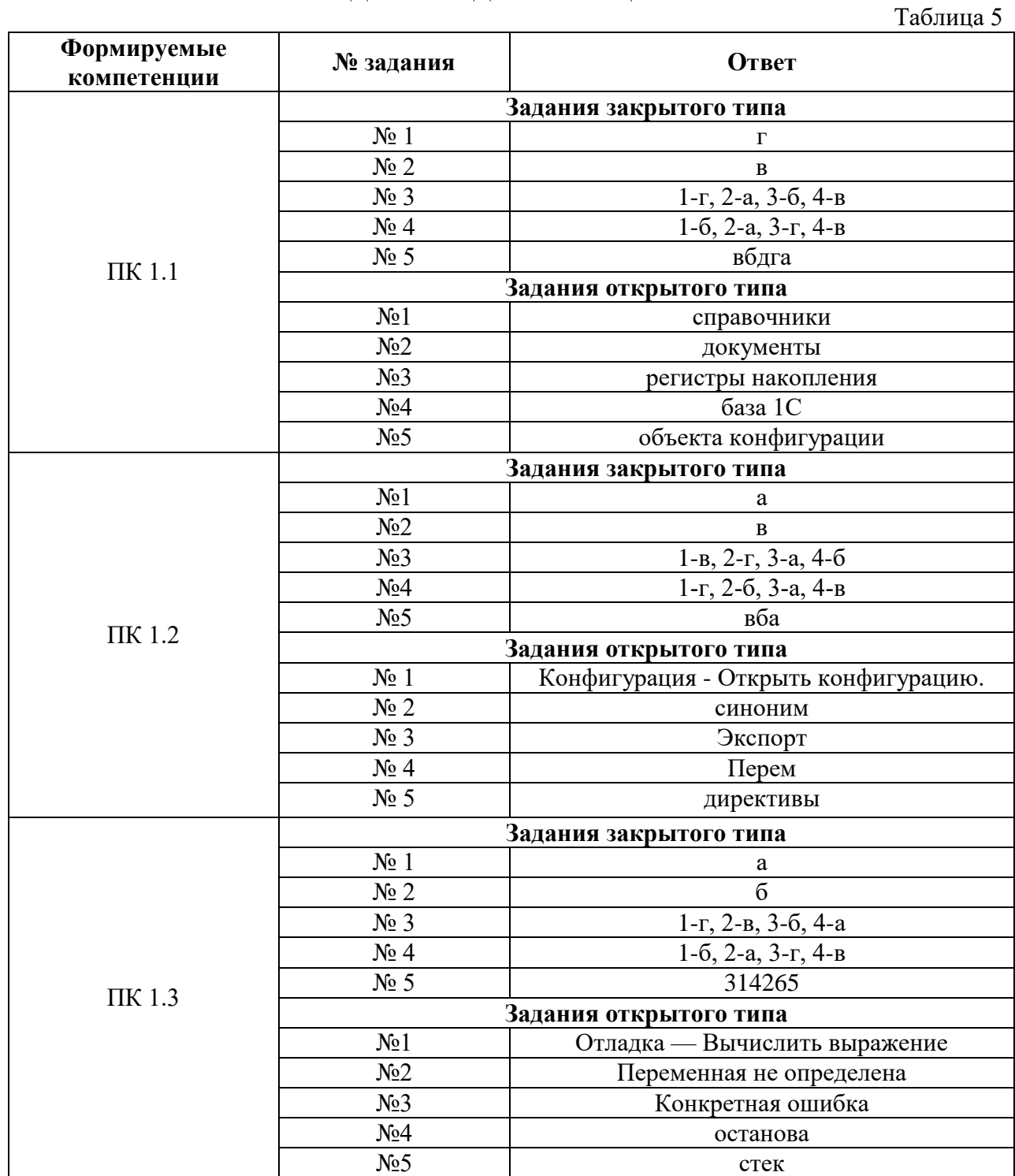

## **КЛЮЧИ К ЗАДАНИЯМ ДЛЯ ОЦЕНКИ СФОРМИРОВАННОСТИ КОМПЕТЕНЦИЙ**

Таблица 6

![](_page_25_Picture_258.jpeg)

![](_page_26_Picture_92.jpeg)

## **Критерии оценки тестовых заданий, заданий на дополнение, с развернутым ответом и на установление правильной последовательности**

Верный ответ - 2 балла. Неверный ответ или его отсутствие - 0 баллов.

## **Критерии оценки заданий на сопоставление**

Верный ответ - 2 балла 1 ошибка - 1 балл более 1-й ошибки или ответ отсутствует - 0 баллов.